## **Appendix Pre-Configuring your laptop for the TSJr**

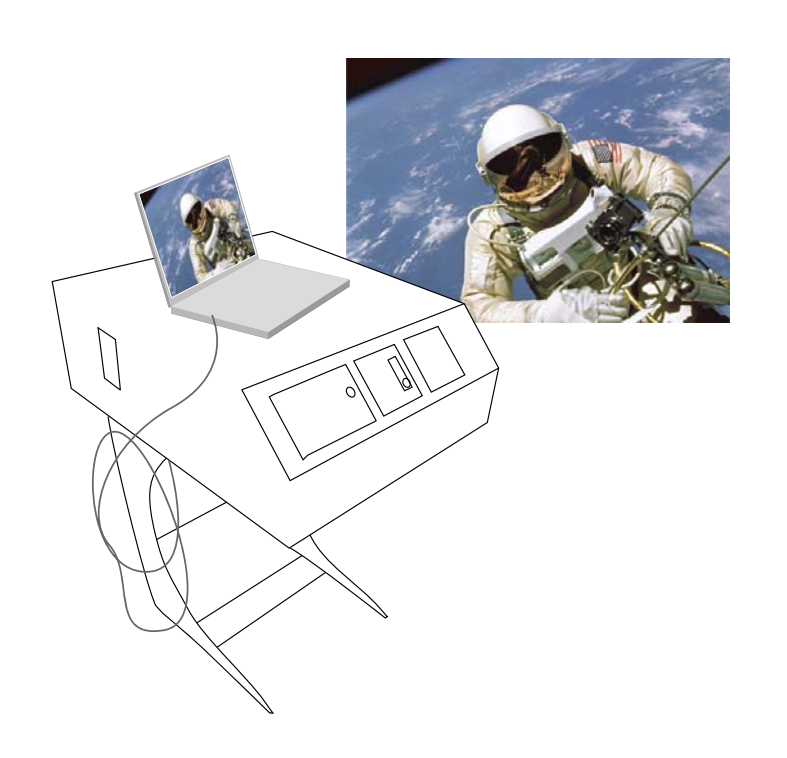

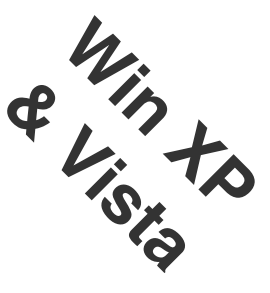

Grab a cup of coffee and take 20 minutes *before you go to the classroom* to set-up your laptop

First thing is to REFRESH your UTORid STATUS

https://www.utorid.utoronto.ca/cgi-bin/utorid/verify.pl

(or go to www.utorid.utoronto.ca and click *verify* at the bottom) This will confirm that your UTORid is active & refresh it to work with the TSJr

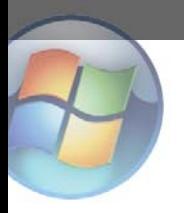

## **You need to have administrator access to pre-configure your laptop \***

 **For Service Pack 3** (all XP laptops likely have SP3).

Different versions of XP may have slightly different buttons for getting to the control panel and network settings.

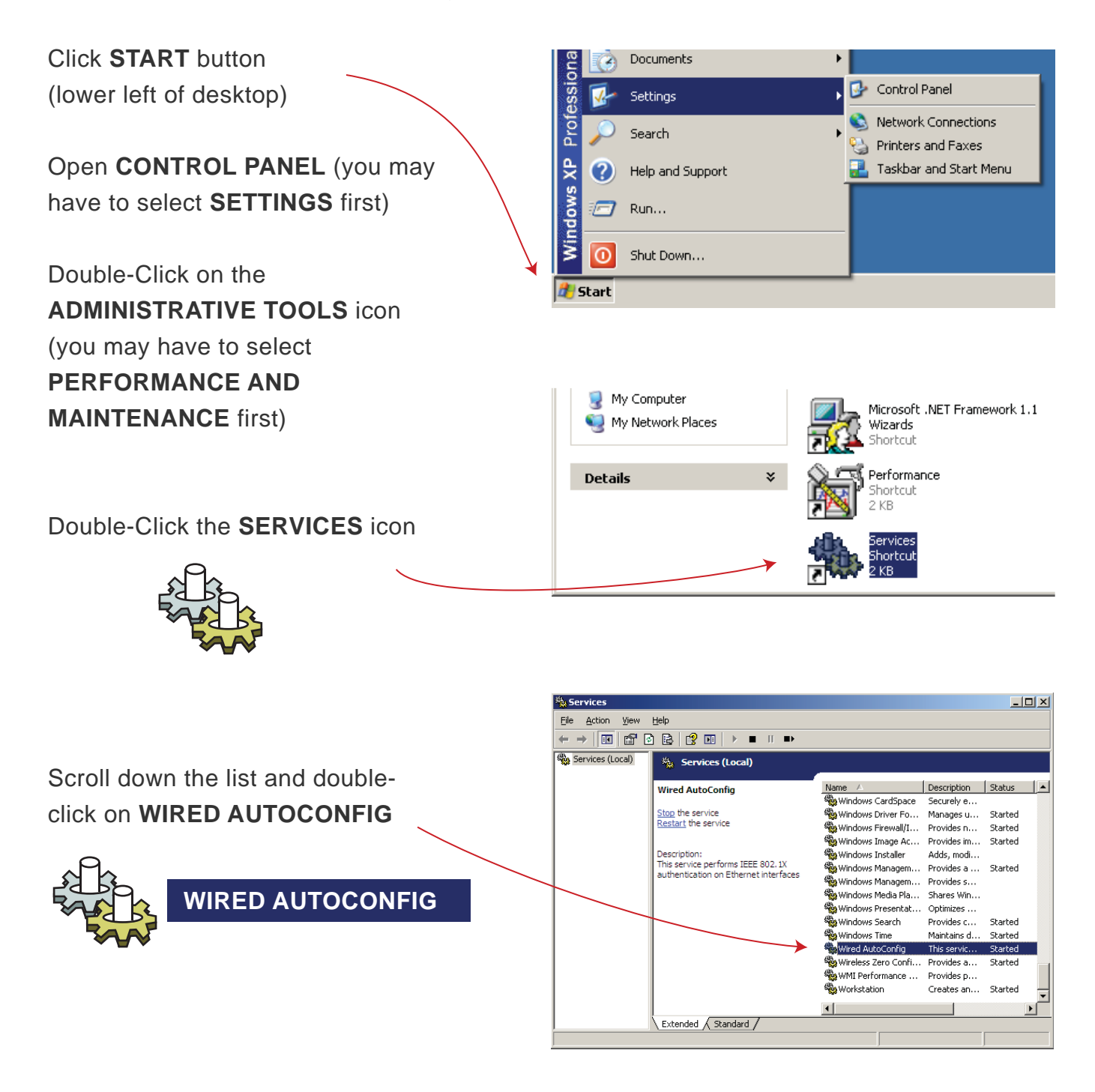

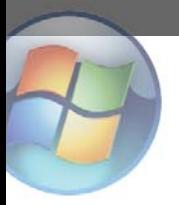

 $2_{\tiny{A}}$ 

You've just opened the wired Autoconfig box.

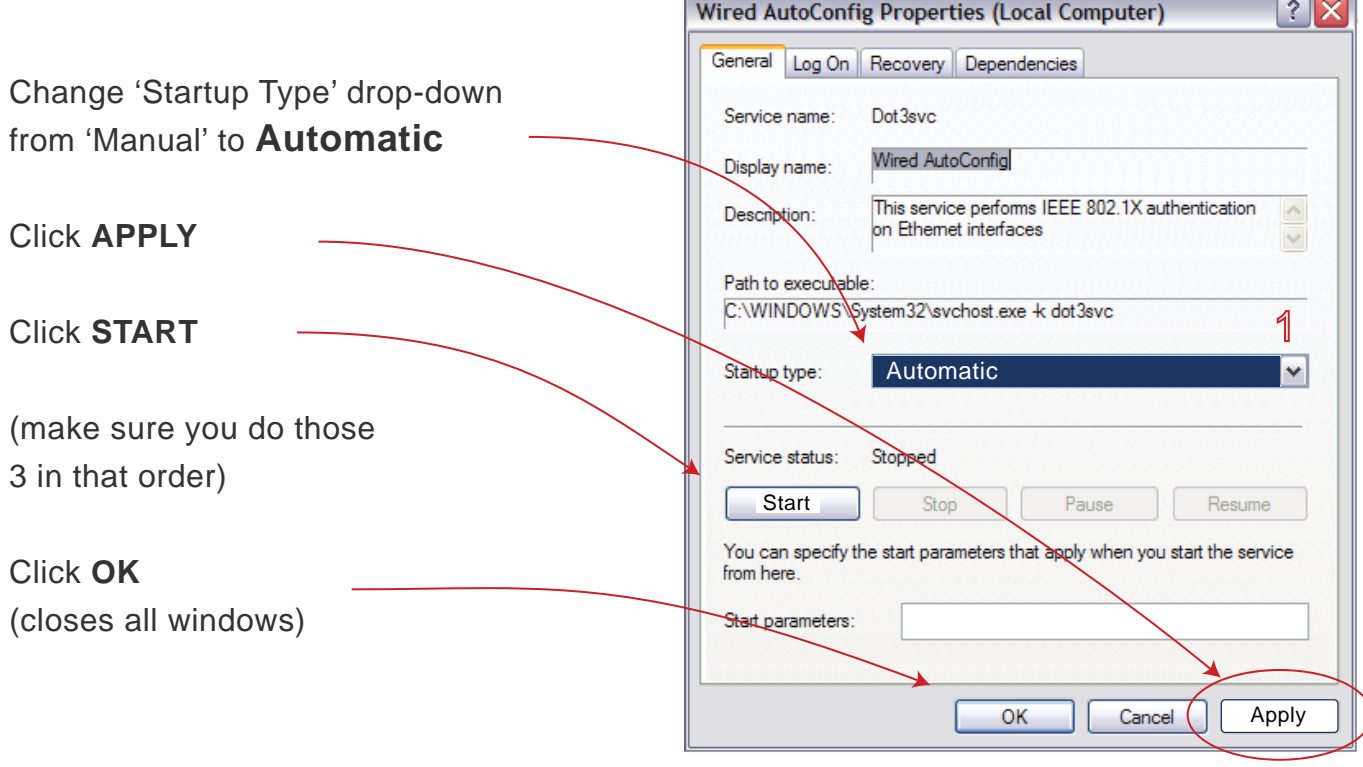

Click **START**

(may need to go to **SETTINGS**) Open **CONTROL PANEL**

(may need to go to **NETWORK AND INTERNET CONNECTIONS**) Open **NETWORK CONNECTIONS**

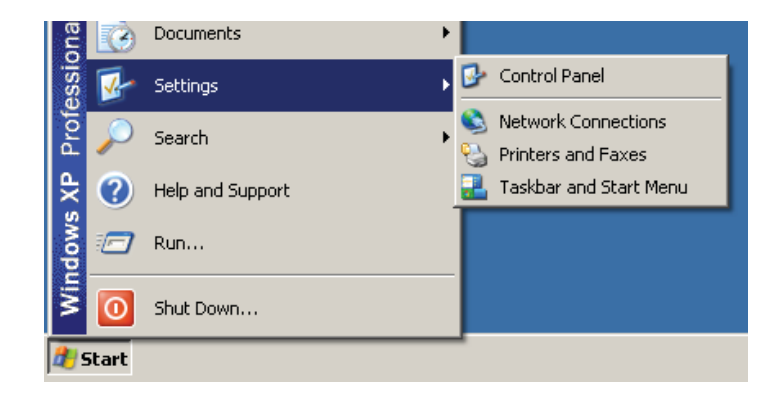

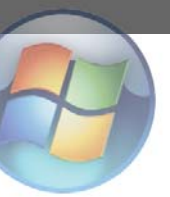

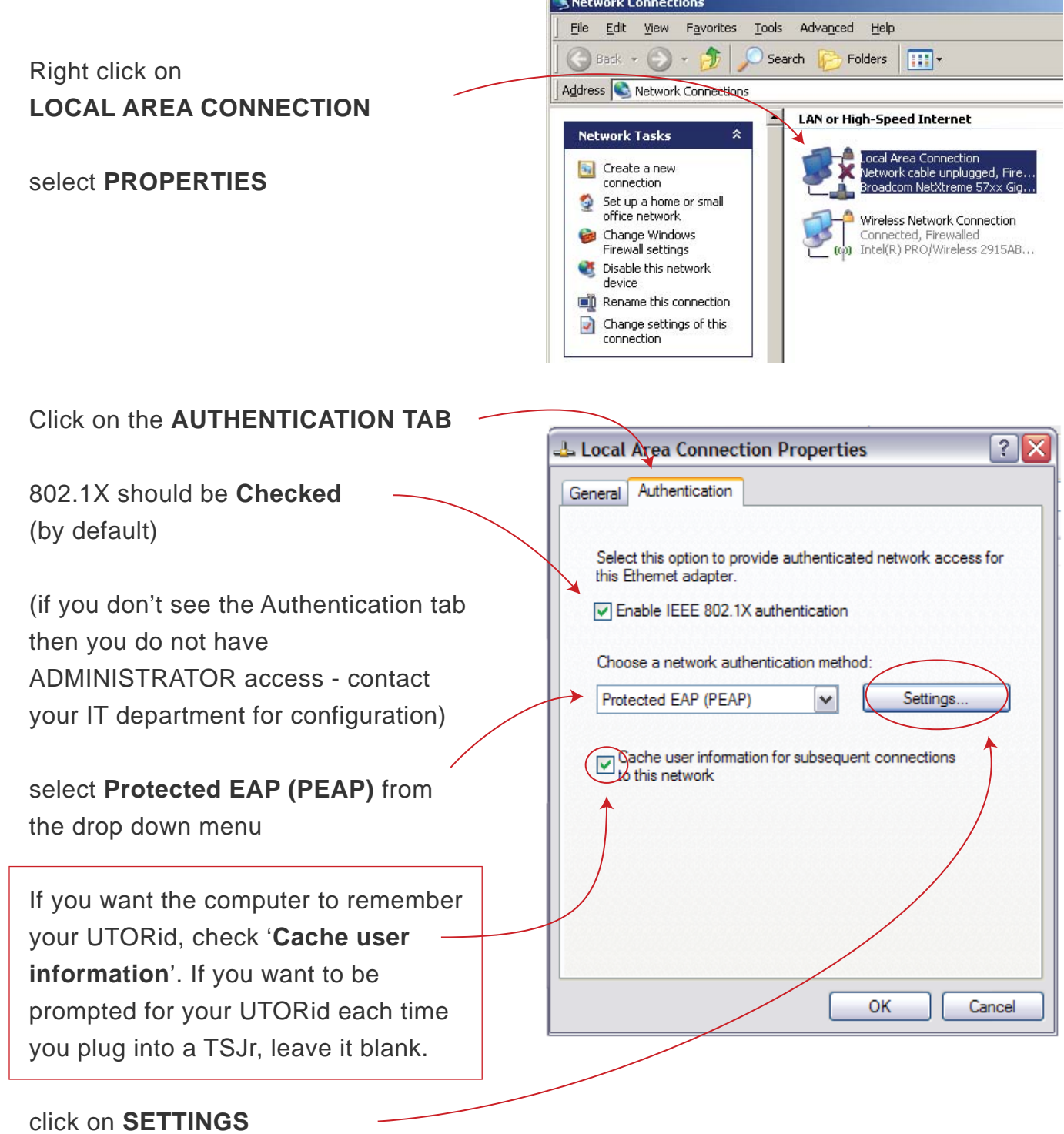

 $\sim$ 

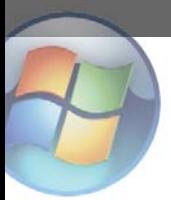

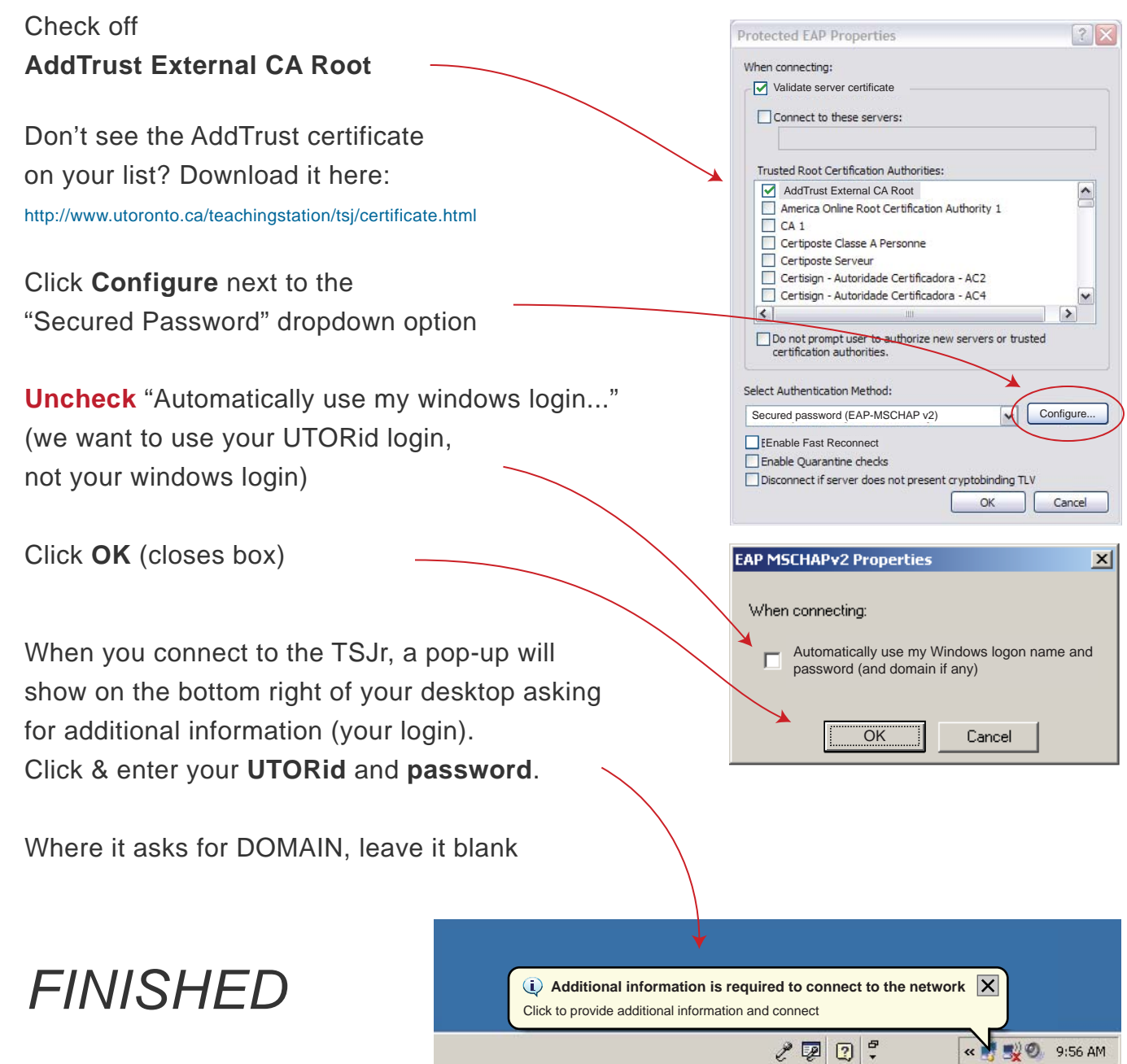

If you lose the pop-up bubble you can always get it back by unplugging and re-plugging in the network cable.